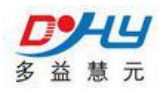

目 录

- 第一章 产品简介
- 第二章 设备功能
- 第三章 控制仪参数设置
- 第四章 积算仪参数设置
- 第五章 系统设置
- 第六章 常见问题分析
- 第七章 安装简易说明及接线

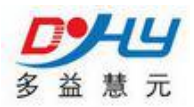

## 监控系统需要客户需准备:

**1**、硬件部分:服务器主机(主机至少有四个 USB 口两个 rs232 接口,内存最 好 1T 一备一用, 其他配置不做要求, 越高越好)、显示器、鼠标、键盘,;短 信提醒所需的电话卡(只需有短信功能即可)

**2**、服务器操作系统 xp、win7、server2008(推荐)。

**3**、网络部分:公网需要时固定的 ip 地址;服务器所使用的内部 ip 地址是固 定的,而且需要两个端口号映射到服务器内部 ip 地址。

## 控制箱安装环境:

1、安装环境必须是防水、防潮、通风、防止高温(不超过 45℃),避免阳光 直接照射。

**2**、现场避免雷击的可能。

**3**、现场避免强烈的电磁干扰,避免强烈的震动。

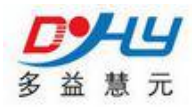

# 第一章 产品简介

### 1.1 概述

智能流量控制终端器,是一款以多种计量方式计算的预付费控制器,用 户以非接触式的射频 IC 卡为媒阶对控制器充值,控制器以流量方式对使用流 量进行扣除结算、流量计算方式有: 脉冲、时长、和流量计等的多种方式, IC 卡控制器通过 485 接口和流量计连接,如远程监控数据,需通过另一串口 和远传设备连接,实现远程操作。

# 1.2 产品特点

### 基本型

- **◆ 标准 RS485 通信接口**
- ◆ 宽电压范围供电: DC12V-DC24V
- 标准接线端子,方便设备安装调试
- 提供设备检测命令,方便设备维护
- 提供 4 路数字量开关输入接口,其中前两路可接入双脉冲信号
- ◆ 提供2路继电器输出触点
- ◆ 提供 2 路 AD 4-20ma 输入、 1 路 DA4-20ma 输出
- 内置大容量 flash 存储器,数据自动存储,即使上位机出现故障也可将 数据完整保存
- 内置工业时钟,可定时定点上报数据
- 支持多种工作模式:计时计费、脉冲计费、配合基表计费等,使用灵活
- 数据上报格式:协议、modbus 协议或其他定制协议可选,方便编程
- 支持专用设置软件
- 卡分类管理:管理卡、用户卡。
- 支持远程在线充值、在线查看充值记录、实时监控,提高工作效率

2

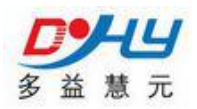

通信协议完善,常见组态软件(亚控、力控等)支持,用户免开发

1.3 技术参数 あいしょう あいしゃ おおや あいしん あいしん あいしん あいしょう ◆ 串行数据及配置接口 RS485 ◆ 串口数据速率 1200~57600bits/s はんしょう しょうしょう はんしゃ はんしゃ はんしゃ はんしゃ はんしゅう はんしゅう しょうしょく ◆ 电压:  $+12$ ~ $+24$ VDC 功耗(外供电压值:12V/1A) ◆ 数传电流: <180mA **A/D** 采集**(**选配**)** ◆ 模拟量输入:  $4 \sim 20$ mA **◆ 模拟量采集分辨率: 12bit** 模拟量测量精度:0.1%

**D/A** 输出**(**选配**)**

◆ 模拟量输入:  $4 \sim 20$ mA

◆ 模拟量输出分辨率: 12bit

模拟量测量精度:0.1%

### 数字量采集

◆ 数字量隔离电压: 12VDC

## 继电器输出**(**选配**)**

◆ 触点电流: 220V/5A

### 其他参数

- ◆ 外形尺寸: 160mm\*92mm\*76 mm
- ◆ 工作环境温度: -30~+70°C
- ◆ 储存温度: -40~+85°C

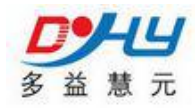

相对湿度:95%(无凝结)

### 第二章 设备功能

### 2.1 IC 仪表分类

- 1、时长计费:通过可设定的瞬时流量,通过智能优化算法,计量用户累 计用量和剩余量。
- 2、脉冲计费:外接脉冲式计量设备,采集脉冲,智能分析用户的累计量 和剩余量
- 3、流量计计费:外接流量计,通过协议动态跟踪用户流量计计量情况, 以最优的算法,计算用户累计用量和剩余量。

### 2.2 IC 卡功能

- 1、管理卡:仪表参数配置,手动控制输出,管理每个持卡用户信息
- 2、用户卡:向 IC 仪表刷卡充值,启动泵阀
- 3、应急卡:本地向用户刷卡充值
- 4、可根据用户不同现场使用要求设计其他卡种

### 2.3 IC 使用

1、初次使用,请先在发卡软件建立仪表用户信息,并发管理卡。

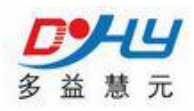

- 、通过多益慧元配套仪表设置软件,参考手册第三章,配置仪表。
- 、刷管理卡设置仪表密匙,此时方可刷其他卡种
- 、刷用户卡,使用仪表。

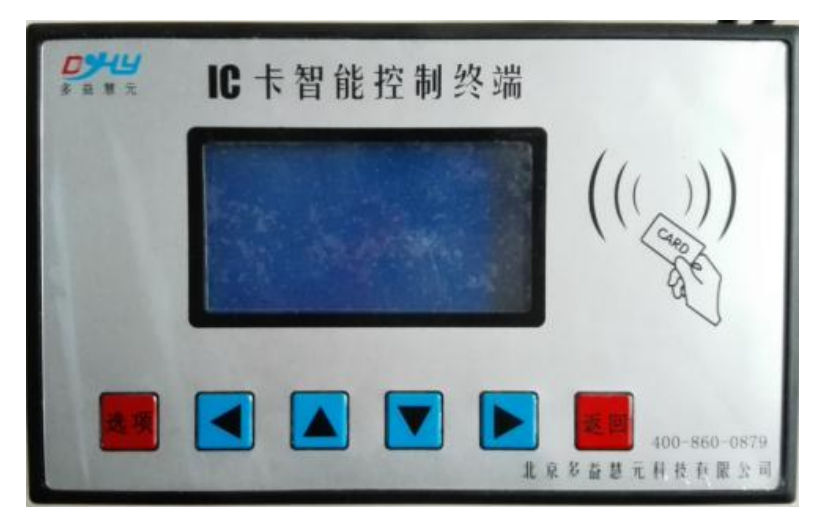

# 第三章控制仪参数设置

## 3.1 硬件连接

端子定义:

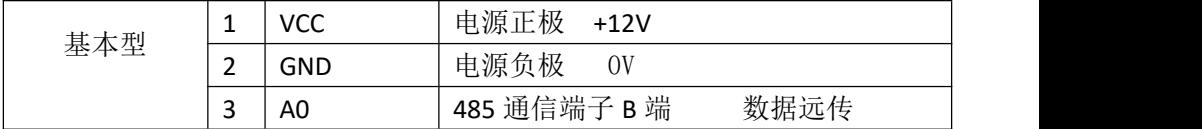

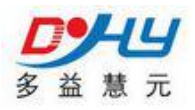

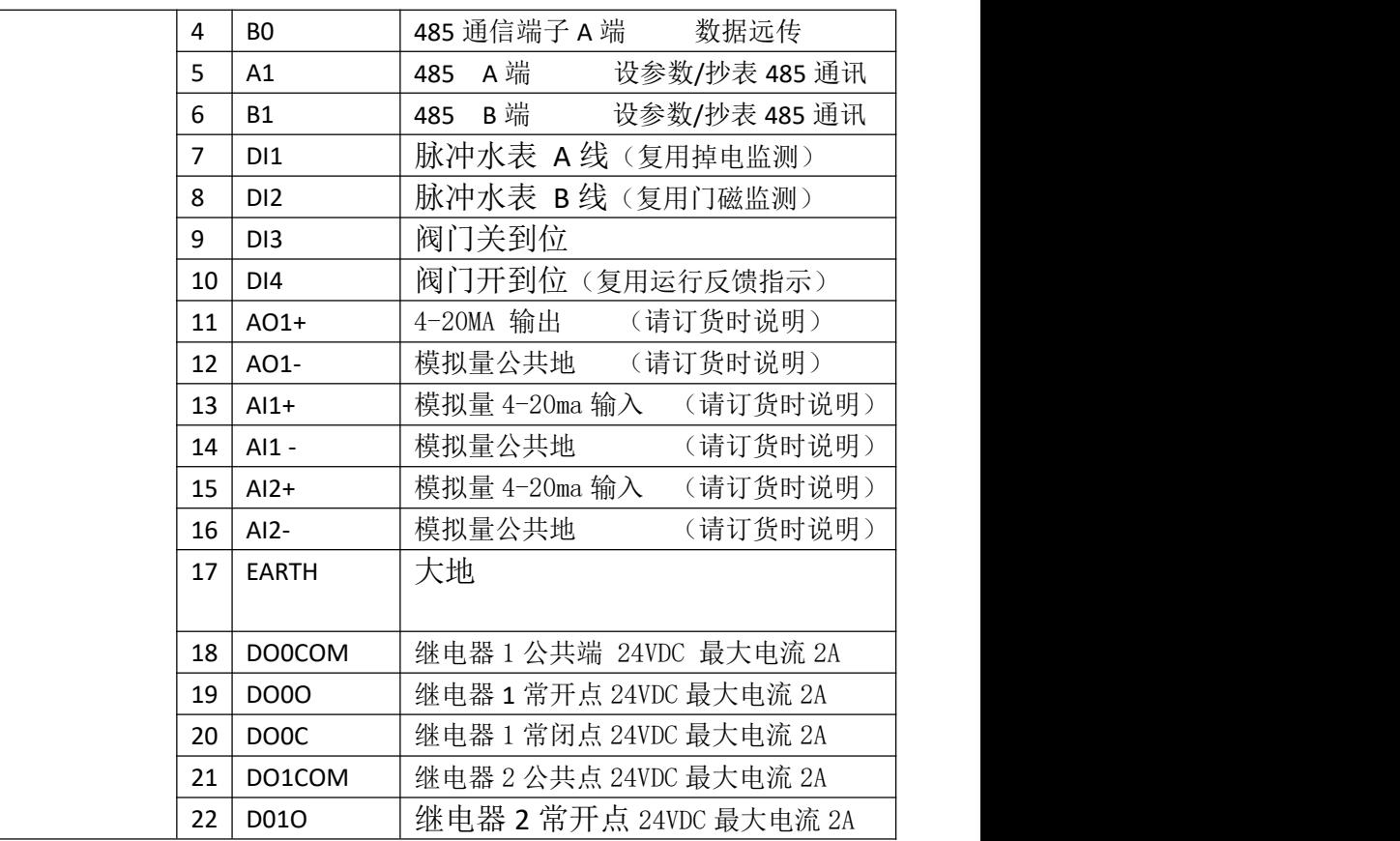

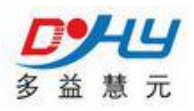

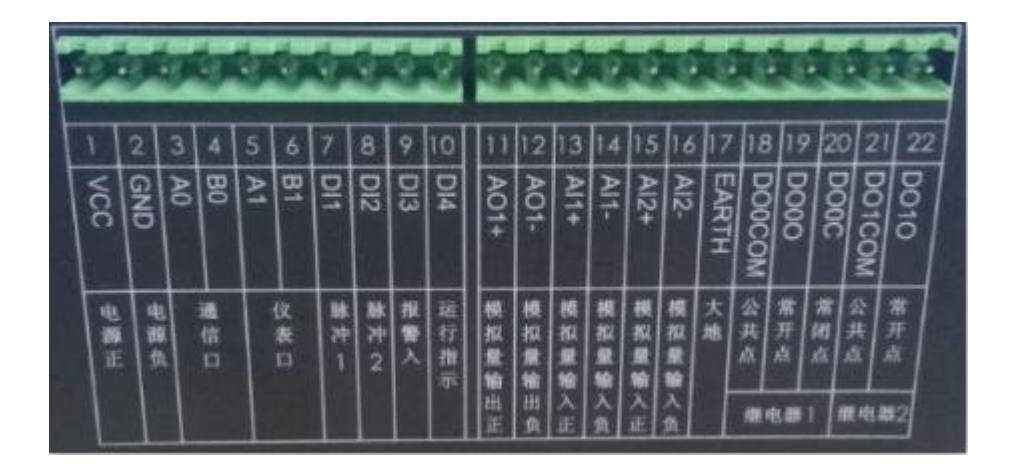

注意事项:

不要把电源正极和地接反 继电器输出方式可设

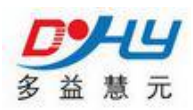

接线示意图:

直接控泵方式,下图接线仅供参考,要以实物为准。

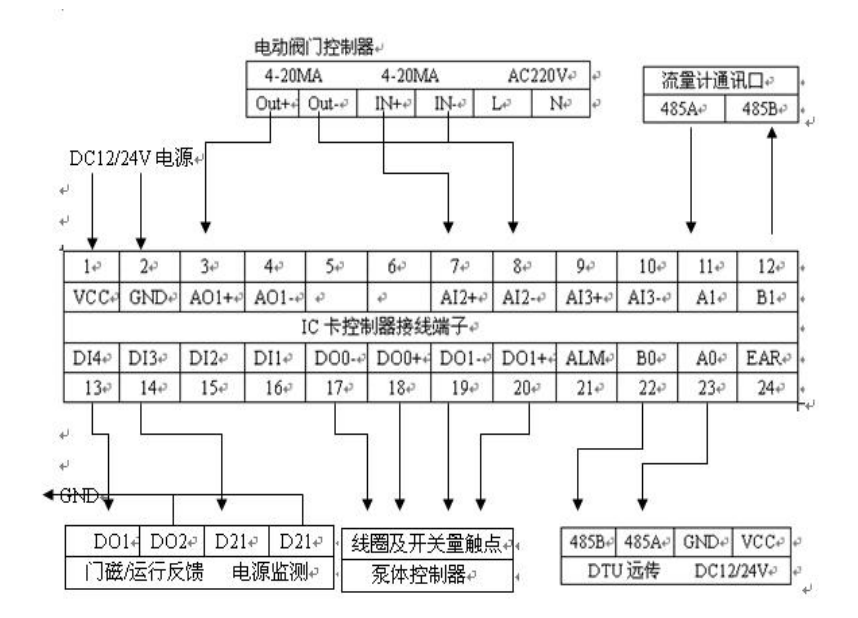

### 3.2 参数设置

# **3.2.1** 界面功能: **IC** 卡控制仪有多个工作界面。

1:工作状态界面

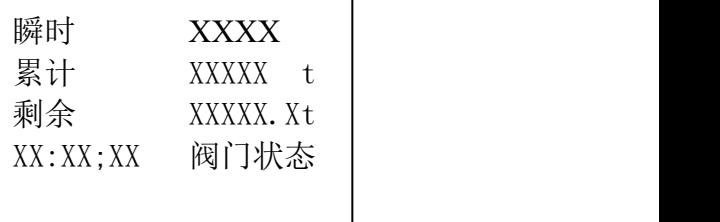

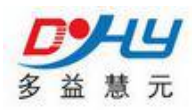

2:仪表信息界面

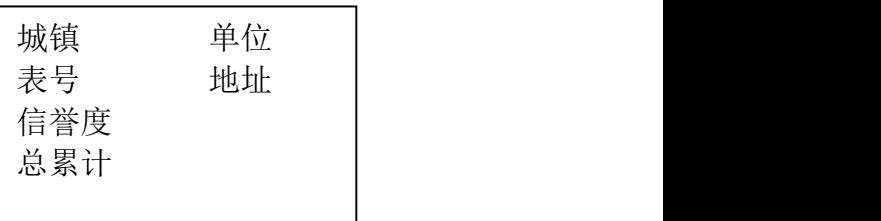

下翻建出现:

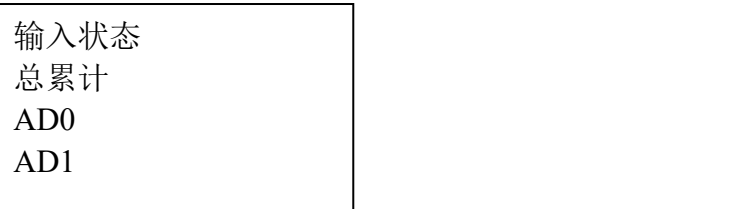

# **3.2.2**:阀门控制设定

管理卡具有初次使用 IC 卡智能控制器开户功能。以后控制器使 用中可作为手动控制功能,主要为设备维修人员检修使用。

# **3.2.3**:参数初始化

▶ 为485 接口, 则与计算机接线方法如下

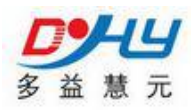

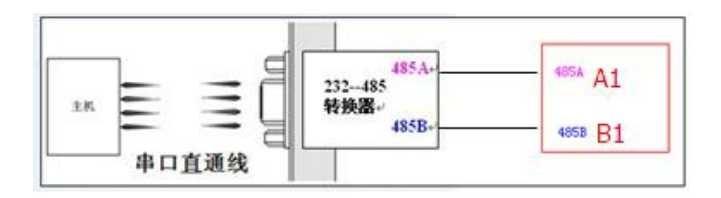

控制器的接线端 11、12 脚通过 485 转换器连接到电脑串口后,打开设参软件 选择好对应的串口,点击[查找设备]按钮,左下角显示正在查找设备,IC 卡 控制器上电, 待找到设备后(即[显示设备版本号]), 此时方可进行一下设参。

IC 卡参数设置

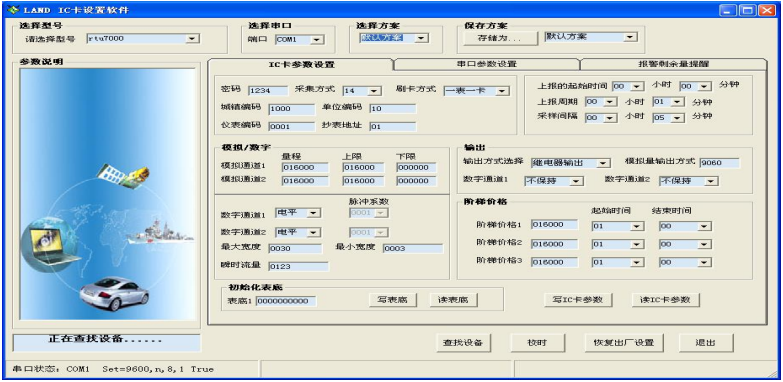

# 3.2.4: 功能参数

## 基本参数

确定控制器信息、工作模式及串口上报周期

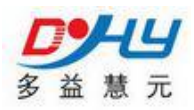

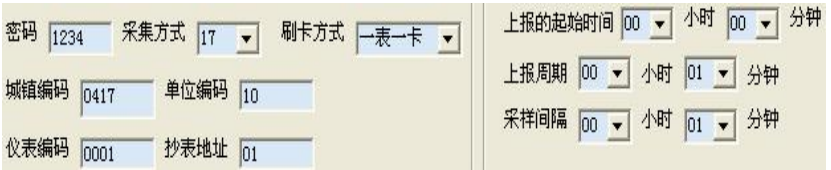

具体设置说明:

密码:管理卡密码(用于初始化 IC 卡智能控制器,

采集方式:

00---时长计费模式

01---脉冲表计数模式 1

02---脉冲表计数模式 2

--其它参见 6.1 支持仪表协议

刷卡方式: 一表一卡 或 一表多卡(最多 60 个用户)城镇编码:可填写本地 区号 アンディア しんしゃ しんしゃ しんしゃく しんしゃく しんしゃく しんしゃ

单位编码:与发卡软件使用单位中的单位编码对应

仪表编号:与发卡软件使用档案中的 IC 卡仪表编码对应

抄表地址:如果是抄表,与所抄仪表地址对应

模拟/数字

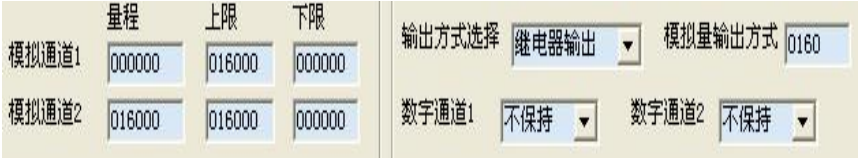

具体设置说明:

模拟通道:两路模拟量 4~20mA 输入通道对应量程及报警值设置 ,如未用请 添写 160000

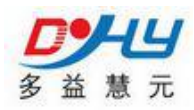

### 输出方式:继电器输出或模拟量 4-20ma 输出

注:如果是继电器输出方式

控制泵: 数字通道 1 选择不保持,数字通道 2 选择不保持 控制阀门:数字通道 1 选择不保持,数字通道 2 选择保持

#### 脉冲参数

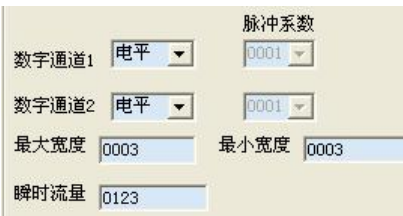

具体设置说明:

数字通道 1、2:如果是脉冲表模式要根据所选表设脉冲,否则设成电平 瞬时流量: 用于时长计费模式, 设置固定的瞬时值, 单位是 m3/h

表底修正

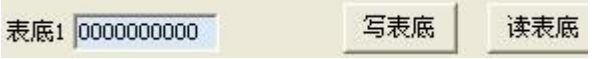

具体设置说明:

表底 1-------为总累计用量

这个数值的设定要与脉冲表的表底数字一致,单位是吨 阶梯价格

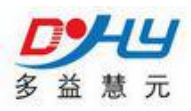

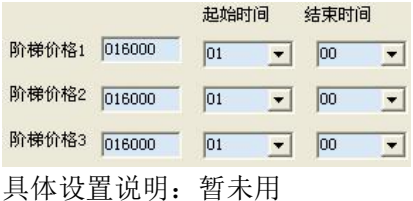

## 串口参数

1、设置串口送数据时的属性,默认"9600 N 8 1"

2、抄基表时与所抄流量表一致.

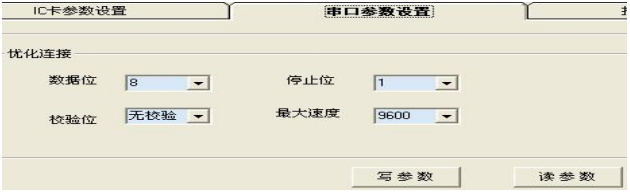

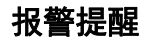

设定信誉度及提醒值

20 剩余 量第一次提醒值  $\overline{0}$ 信誉度 信誉度为负值:如设为 34 那么当用户剩余量为 负 34 吨时继电器动作 停泵 如"信誉度"设为"66"时,为超级用户,欠费不停泵 剩余量提醒值:暂未用

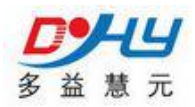

## **3.2.5**:用户使用简介

管理卡:

管理卡具有初次使用 IC 卡智能控制器开户功能。以后控制器使用中可 作为手动控制功能,主要为设备维修人员检修使用。

初始化 IC 卡智能控制器:

刷管理卡,界面显示手动控制后,按[返回]键,马上再刷一次管理卡,界 面显示输入密码后,输出此前设置的密码,按[选项]键确认后,界面显示 操作成功,表示初始化完成。

手动控制输出:

刷管理卡,界面显示手动控制后,选中手动控制,按[选项]键进入, 按[上\下键]控制输出设备状态,此时变为手动模式。 按[左\右键]恢复到自动控制模式。

切记:请在刷完[管理卡]后,等待 20 秒后再使用[用户卡],否则视为用 户卡的重新注册,在一表一卡模式时会自动清空剩余量。

用户卡:

用户卡为个人用户充值、控制启动的唯一方式,一人一卡。

分为如下两种模式,

一表多卡:充值和控制输出继电器启停。

- 一表一卡:充值,只要剩余量大于信誉度就会启动输出继电器, 否则停止
- 注:用户丢卡后请马上到中心补办新卡,并向 IC 卡控制器刷卡注册。以 免造成用户损失。

## 开卡步骤:

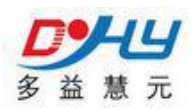

注: 下列步骤以用蒸汽为例,用水、电其它介质类似。

初次使用需要准备空白 IC 卡,然后参考发卡软件使用说明用发卡器和发卡软 件发放管理卡、用户卡等,发放完毕后到控制器上注册使用即可。

用户管理结构:

1、发卡软件中用汽单位的建立:

在菜单中【基础数据维护】--》

【乡镇代码】建立所在乡镇名称。

【行业代码】建立用汽单位属于哪个行业。

【汽价设定】建立用汽的性质。

【用汽单位档案】建立用汽单位:

选择好用汽单位所在乡镇后,点击新增输入用户信息并选择(单位编码)点 击保存。

注:管理卡是以用汽单位为界限划分的,一张管理卡可在用汽单位下的所有 的 IC 卡仪表刷卡。

2、发卡软件中信息的建立:

在菜单中【基础数据维护】--》

【信息档案】建立 IC 卡仪表信息:

选择乡镇及乡镇下的用汽单位,点击【新建】输入信息及{IC 卡仪表编码} 点击保存。

注:用户卡是在建立新用户发卡的,一张用户卡只能在其发卡时选择的新 用户使用。

3、新 IC 卡仪表参数初始化:

用通信线连接好电脑后,用设参软件按设置仪表参数(尤其注意单位编码 对应发卡软件上的用汽{单位编码}, 仪表编码对应{IC 卡仪表编码})

新 IC 卡仪表在未使用前除了设置参数外,还要点击设参软件上的【恢 复出厂设置】按键清空仪表中存在的数据。

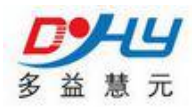

4、新 IC 卡仪表刷管理卡初始化:

以上设置完成后, IC 卡仪表重新上电, 讲入主界面后刷一次管理卡, 待 屏幕界面显示【手动控制】后,按【返回】键,然后立刻再刷一次管理卡, 待屏幕界面显示【输入密码】后,输入设参时设置的 4 位数密码, 点击【选 项】键进行确认,当屏幕显示【操作成功】,表示仪表初始化完成,如显示【操 作失败】请按返回键,重复以上刷管理卡步骤。

5、刷用户卡:

完成以上所有步骤后,请在 IC 卡仪表屏幕中的【仪表信息】中查看所设 参数是否一致。

在发卡软件菜单中【基础数据维护】--》【信息档案】中选择 【乡镇】-----【用汽单位】----【列表】在发卡器上放入空白卡,点击【发卡】 输入用户卡信息。完成后,即可在对应的 IC 卡仪表上刷卡充值用汽。

对配置参数是通过 PC 机与仪表通过 485 通信直接连接,利用参数配置软 件来对仪表进行设置

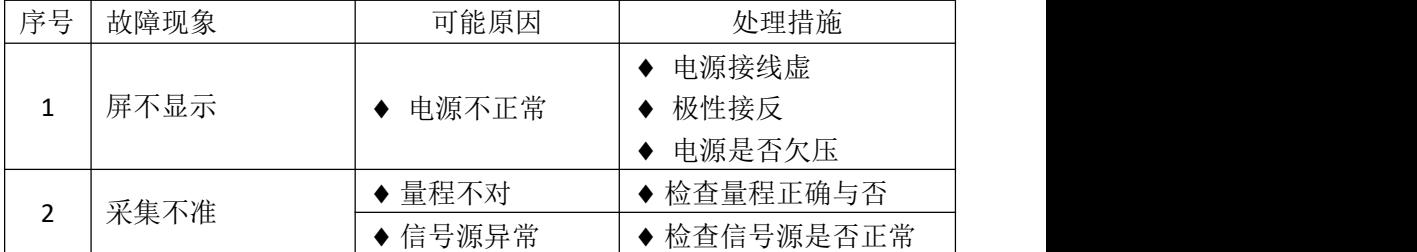

## 常见故障及解决方法

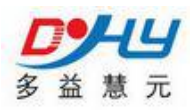

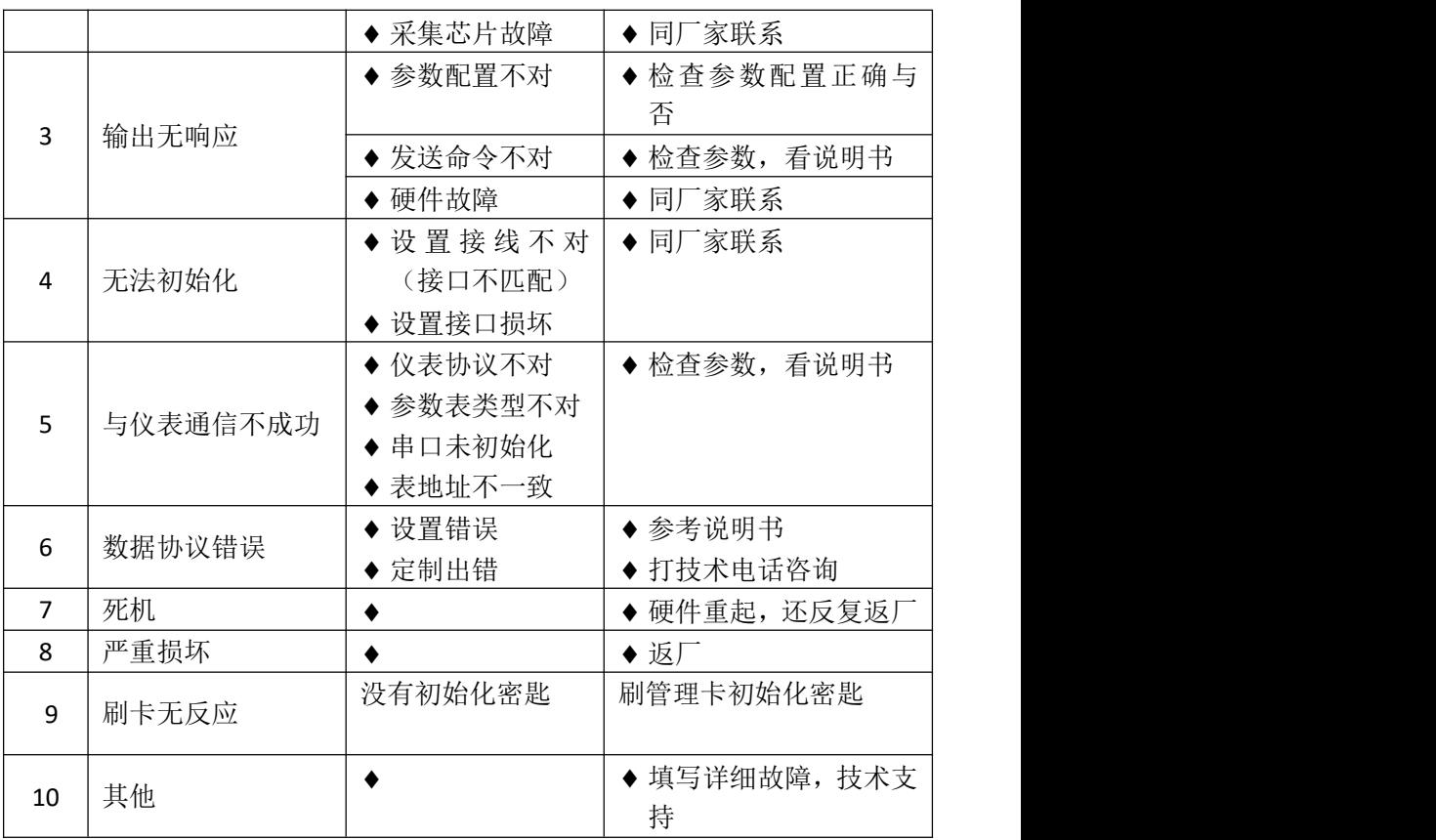

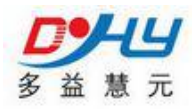

# 第四积算仪参数设置

# 一、仪表部件

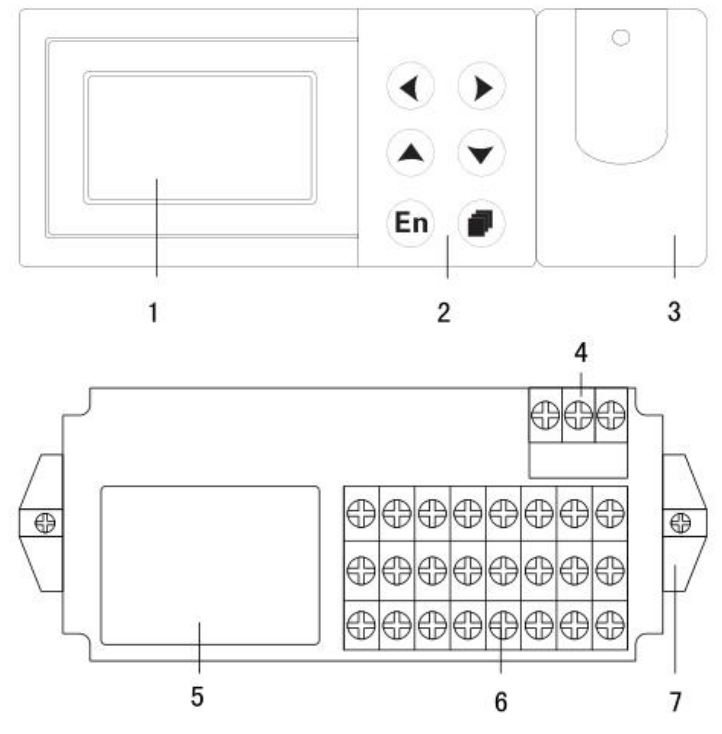

1. LCD 画面:显示各种运行画面,组态画面。

2. 键盘:按键名称分别为:左移、右移、增加、减少、确认、翻页。

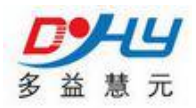

3. 操作盖:操作按键时请打开盖子(盖子上方有缺口部分,扣住缺口即可打 开)。操作完毕请务必关好操作盖。

4. 电源端子:连接电源线和接地保护线(含保护盖板)。

5. 端子接线图:信号端子的分布和各输入输出信号的接线方式。

6. 输入输出信号端子:连接测量对象的输入信号线和模拟电流输出的信号线。 7. 安装支架:面板安装时,固定仪表使用。

# 二、功能特点

# **2.1** 模拟信号输入

测量通道数/测量周期:仪表为 3 通道输入,仪表测量周期为 1 秒。 输入种类和运算:本仪表支持以下信号类型

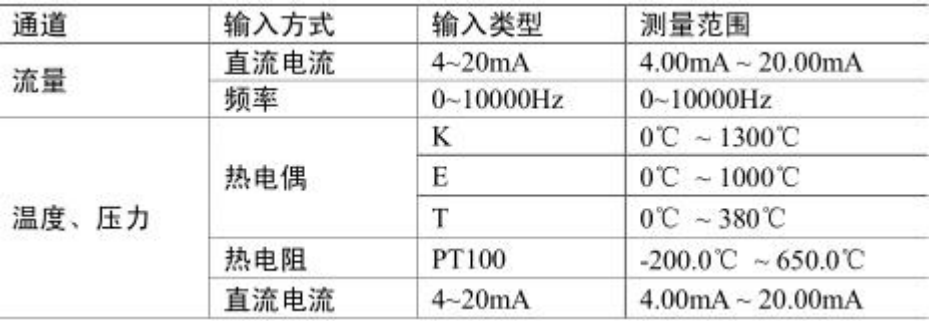

断偶断线处理:用直流电流、热电偶、热电阻测量时,可以设定信号断线后,

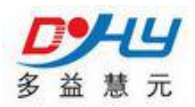

使用断线补偿参数进行补偿。

滤波器:使用数字滤波器可以抑制输入信号带来的干扰影响。在仪表中标准 配备有数字滤波功能,可以对每个测量通道分别进行设定。

### **2.2** 数据记录功能

本仪表实时保存测量数据和运算数据,写入内部存储器中。

测量周期:仪表测量周期固定为 1 秒,每个测量周期内完成测量和运算工作。

记录间隔:仪表根据记录间隔参数,定时保存数据至内部存储器。

记录间隔可选:1 分/2 分/5 分/10 分/20 分/30 分/60 分。

记录时长:1 分钟记录间隔,可连续记录 2 个月。

记录数据:仪表每个记录间隔存储流量、差压、温度、压力、累积流量、热 量、累积热量(热量功能启用时)。

停电补足:仪表断电后,在上电初始化时将断电时间的数据补足。

### **2.3** 累积报表功能

累积报表:仪表提供流量累积报表和热量累积报表。

报表查询:仪表提供日累积报表、月累积报表和报表按时段查询功能。

### **2.4** 液晶显示功能

#### 液晶显示器

本仪表装有 128×64 点阵液晶显示器(LCD)(横 128×纵 64 点)。 显示画面包括运行画面、历史曲线、功能画面、组态画面 4 部分。

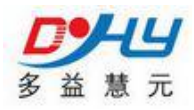

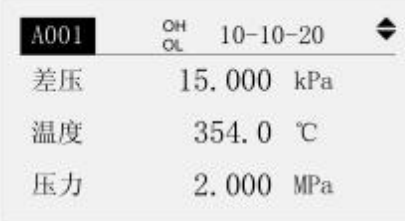

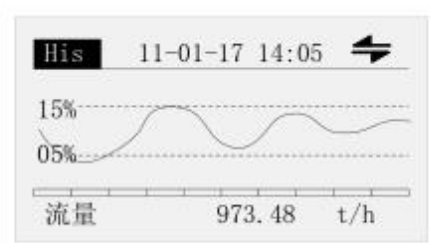

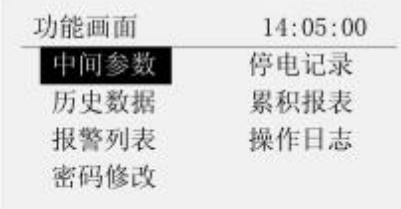

#### 运行画面

上电即进入运行画面。该画面可自动循环显示或手动显示流量、差压、 温度、压力、密度、累积流量、热量、累积热量(热量功能开启时)等 数据。

历史曲线

按「翻页]键切换至历史曲线。

该画面可以曲线的形式追忆查询或定点查询流量、差压、温度、压力、 热量(热量功能开启时)等数据。

功能画面

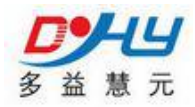

按「翻页]键切换至功能画面。

提供中间参数、停电记录、历史数据、累积报表、报警列表、操作日 志、密码修改入口。

组态画面

同时按下[左移]加[翻页]键进入组态模式。

可设定流量测量装置、测量介质、输入参数、流量参数、热量参数、贸 易结算等参数。

### **2.5** 报警输出功能

本仪表提供 2 路报警继电器输出功能。

#### 报警类型

可设定下述 2 种报警类型:

上限报警:如果测量值大于报警设定值则发生报警。

下限报警:如果测量值小于报警设定值则发生报警。

#### 回差参数

为防止在报警临界点左右频繁报警,可设定回差。 回差值根据信号的波动幅度设定。

### **2.6** 模拟变送输出

本仪表提供 1 路 4-20mA 模拟变送输出功能。

可根据瞬时流量、瞬时热量、差压、温度、压力变送输出。 模拟输出负载小于 750Ω。

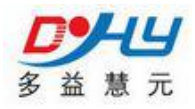

# **2.7** 串口通讯功能

本 仪 表 提 供 标 准 RS485 串 行 通 讯 接 口 , 采 用 国 际 通 用 标 准 MODBUS-RTU 通讯协议,提供 03 号读保持寄存器命令。

通讯数据及寄存器地址如下表:

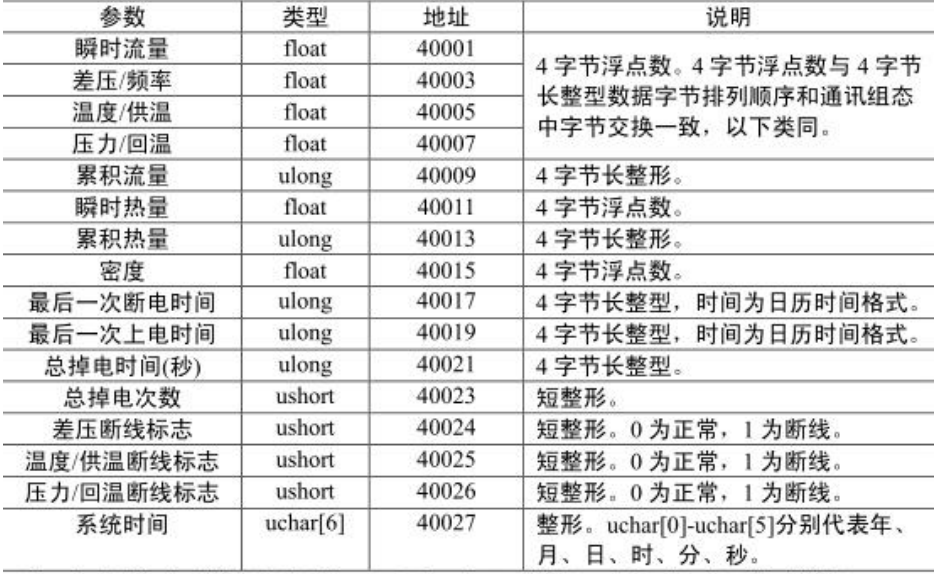

注: 仅提供实时数据通讯接口, 不包含历史数据、累积报表及其它数据。

# **2.8** 传感器配电

本仪表提供 3 组 24VDC 和 1 组 12VDC 传感器电源,输出电流单路最 大 30mA。差压 24V 配电和压力 24V 配电共地,频率 24V 配电和 12V 配 电共地。

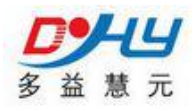

# 第五系统设置

根据多益慧元公司提供的参数配置软件对 IC 卡仪表参数设置步骤如下: 打开多益慧元公司参数配置软件如下图:

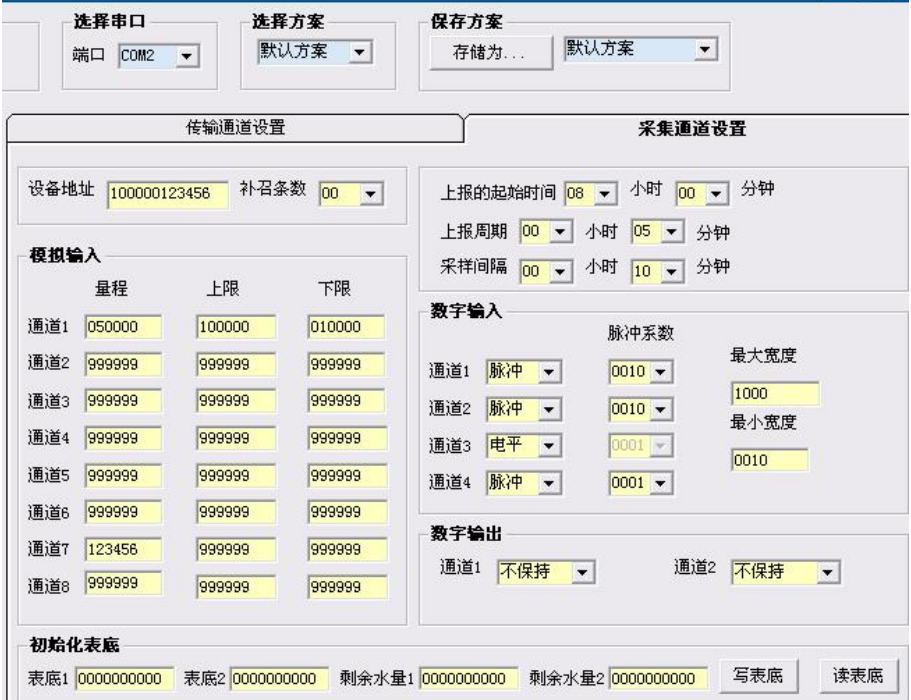

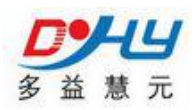

仪表与上位机连接方法:与上位机通信需要用 485 转 232 转换器与 电脑串口相连。

# 设参条件:刷管理卡进入串口设参选项 或 恢复出厂设置 仪表初次使用请先恢复出厂设置,目的是把仪表初始化, 仪表使用中,刷管理卡选择串口设参,方可设置仪表参数

### 设置参数项操作步骤:

- 1. 连接 IC 卡仪表与计算机通信线
- 2. 打开设置软件
- 3. 仪表上电
- 4. 点击软件中的查找设备按钮
- 5. 连接成功显示当前版本号

技到RTU,版本为LD-R01-V8.11.1

## **6**.参数的设定

6.1. 仪表地址设定

设备地址 [123456234567

这个地址要与发卡软件上的地址对应。 1234---城市代码 56---单位编号 2345---井号

查找设备

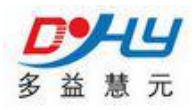

### 67----仪表地址

## 注:城市代码 单位编号 井号: 参数要和发卡软件相对应 仪表地址 :用于设定设定流量计地址

6.2 仪表工作模式设定:

$$
10^1 \frac{1}{\sqrt{2}} = 10
$$

补召条数设为 **00----**时长计费模式 补召条数设为 **01**---脉冲表计数模式 **1** 补召条数设为 **02**---脉冲表计数模式 **2**

6.3.参数设定

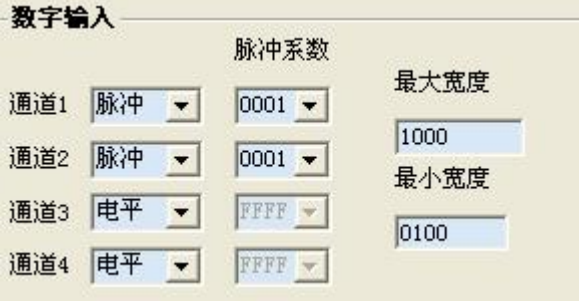

### 如果是脉冲表模式 :

脉冲通道设置:

本仪表支持单通道和双通道脉冲表。

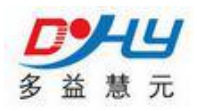

所以如果是单通道表则把初始化软件上的脉冲通道 1 设成脉冲,双通道 表把脉冲通道 1 和 2 都设成脉冲,脉冲系数和脉冲宽度,可根据用户脉 冲表要求自定。

#### 如果是时常计费模式:

通道 4 的脉冲系数,可设置瞬时流量值,设定的值不能大于 9999

6.4.数据自动上报时间设定

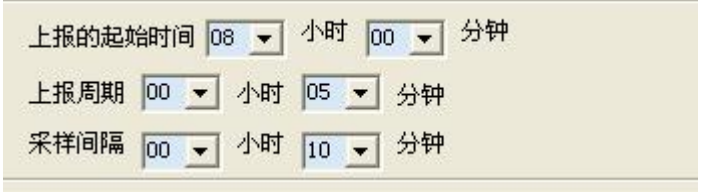

如不想上报,则上报周期设成 00 00

### 6.5.继电器动作模式设定

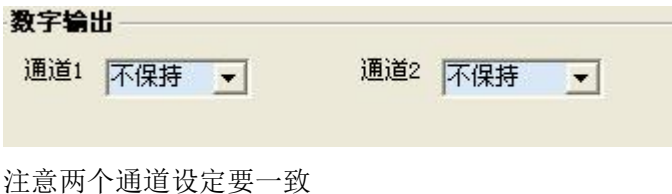

6.6.刷卡模式设定

通道7 111110

## 当设成 **111111** 时为一表一卡模式,否则为一表多卡模式

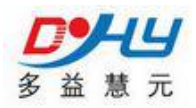

### 6.**7.**密码设定

通道8 234567

此密码用于设定仪表密匙 刷两次管理卡-------输入密码----仪表会自动识别密匙

按下写采集数据按钮,等待设定,会自动返回设定数值,此时数值变为 黄色,表示设定完成。

6.8.初始化表底:

表底 **1**-------为累计用量 这个数值的设定要与脉冲表的数字一致 表底 2、表底 3、表底 4 设为 0000000000

创始化表质 表底1 0000012856 表底2 0000000000 剩余水量1 0000000000 剩余水量2 0000000000 写表底 读表底

按下初始化表底按钮,等待设定,会自动返回设定数值此时数值变为黄 色,表示设定完成。

### 注意: 在设定表底后如返回的不是设定的数子而是字母, 表示设定 错误,请重新设定表底数据。

6.9 信誉度设定

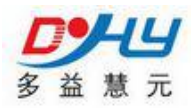

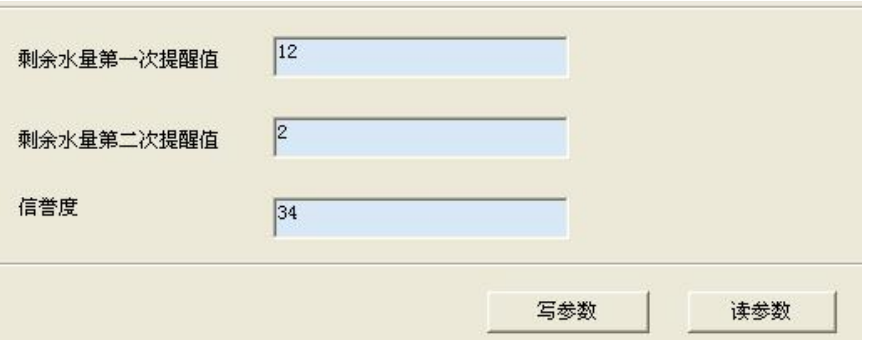

### 信誉度为负值,**34** 那么当用户剩余水量为 负 **34** 吨时继电 器动作停泵

6.10. 点击校时按钮,进行仪表校时 6.11. 点击退出按钮, 完成设定

### 远程充值: 记录最近 **3** 次远程充值数据和充值时间

第六章常见问题分析

### 6.1 不读卡

1、请检查 IC 卡城市代码, 单位编码, 和井号是否与仪表配置 相符。

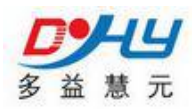

2、用充值软件验卡,检查 IC 卡本身是否有破损。

### 6.2 不读表

1、检查读表协议是否与 IC 卡仪表设定的协议相符,并确认通讯 线接线牢固。

### 6.3 无数据远传

1、检查 DTU 网路连接情况,并确认通讯线接线牢固。

第七章安装简易说明及接线

# 安装简易图

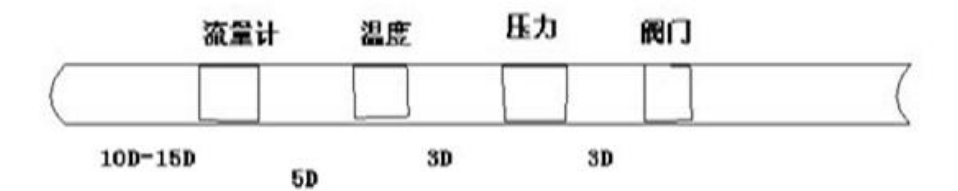

1、D 为管道直径 2、流量计的前面需要 15D 的直管段, 如果有扩径或缩径 或有阀门需要加长 3、安装时不能小于图上的安装距离,否则会影响精度

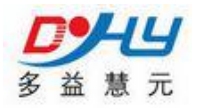

## 蒸汽接线说明

A.

1、频率型流量传感器 三芯屏蔽线 0.5-0.75 平方毫米 电源正 接积算仪上 22 号端子 信号 接积算仪上 23 号端子 电源负接积算仪上 24 号端子。 2、差压式流量传感器(差压变送器) 两芯屏蔽线 0.5-0.75 平方毫米 两线制 4-20mA 输出 + 接积算仪上 19 号端子 —接积算仪上 17 号 端子 B. 压力变送器 两芯屏蔽线 0.5-0.75 平方毫米 两线制 4-20mA 输出 + 接积算仪上 4 号端子 —接积算仪上 2 号 端子 C. 温度传感器 两芯屏蔽线 0.5-0.75 平方毫米 + 接积算仪上 9 号端子 —接积算仪上 10 号端子,10 号端子再和 11 号端 子短接。 D. 电动调节阀 1、阀门模块内置 一根四芯屏蔽线 0.5-0.75 平方毫米, INPUT + 接控制箱端子排(输出 mA/+) INPUT— 接控制箱端子排(输  $H \text{ mA}$ OUTPUT+ 接控制箱端子排(反馈+) OUTPUT—接控制箱端子排(反 馈—)

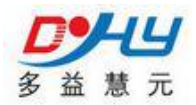

一根 2 芯屏蔽线 0.5-0.75 平方毫米 AC220V 接控制箱端子排(电源 L、N) 2、阀门模块外置 1 绿,2 白,3 黑,4 红,5 浅咖,6 黄' E. 控制箱供电 1.5 平方毫米两心线

AC220V 电源 接控制箱断路器(空气开关 L,N)

F. 控制箱要接地。

## 燃气接线说明

A. 流量计

两芯 0.5-0.75 平方毫米的屏蔽线 流量计 485A 接控制箱接线端子 485A 流量计 485B 接控制箱接线端子 485B 两芯 0.5-0.75 平方毫米的屏蔽线

流量计电源 24v+接控制箱接线端子 2(24v+) 流量计电源 24v 电源+接控制箱接线端子 3(24v-) B. 电动阀. 八芯 0.5-0.75 平方毫米的屏蔽线 电动阀 2 接控制箱接线端子 2 电动阀 3 接控制箱接线端子 3 电动阀 11(4)接控制箱接线端子 11(4) 电动阀 12(5)接控制箱接线端子 12(5) 电动阀 15(8)接控制箱接线端子 15(8) 电动阀 16(9)接控制箱接线端子 16(9)

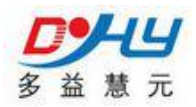

电动阀 17 接控制箱接线端子 17 电动阀 18(10)接控制箱接线端子 18(10) C. 控制箱供电 1.0-2.5 平方毫米的两芯线 AC220V 市电电源接控制箱断路器(空气开关 L,N)

D. 控制箱接地。

## 液体接线说明

A. 流量计

两芯屏蔽线 0.5-075 平方毫米

4-20MA 输出 流量计 IO 接积算仪上 17 号端子 流量计 COM 接积算仪 上 18 号端子

B. 电动阀

两芯屏蔽线 1.0 平方毫米

电动阀 AC220V 接控制箱接线端子排(电源 L、N)

C. 控制箱供电

两芯屏蔽线 1.0 平方毫米

AC220V 市电电源接控制箱断路器(空气开关 L,N)

D. 控制箱要接地。

# 计量部分

# **1**、蒸汽流量计

**1.1** 频率型涡街流量计(推荐压力不超过 1.6,温度不高于 250 摄氏度的蒸汽) 详情看说明书。

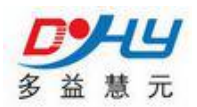

**1.2** 差压式流量计,比如标准孔板、v 锥流量计等等(高温高压) 详情请看说明书

# **2**、燃气流量计

- **2.1** 旋进漩涡
- **2.2** 气体涡轮流量计
- **2.3** 罗茨流量计

# **3**、液体流量计

- **3.1** 液体涡轮流量计
- **3.2** 电磁流量计
- **3.3** 超声波流量计
- **3.4** 工业水表

# **4**、执行部分,阀门

# **4.1** 调节性阀门一般用在蒸汽上

**4.2** 开关型阀门一般用在液体上或气体上。